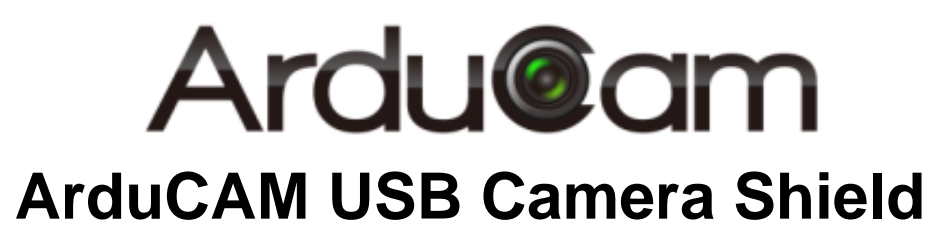

Application Note for MT9V034

Rev 1.0, June 2017

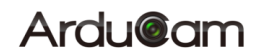

### **Table of Contents**

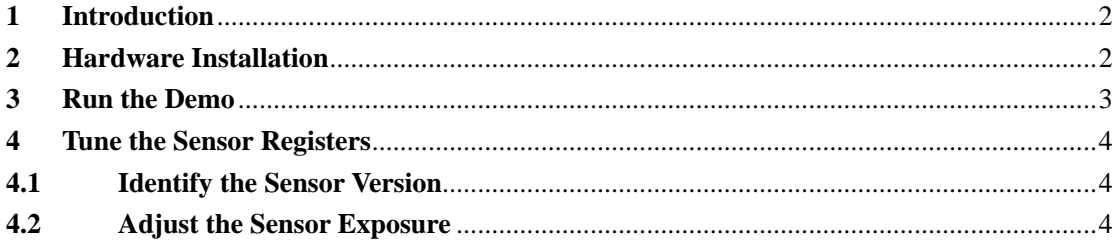

# <span id="page-2-0"></span>**1 Introduction**

This user guide describes the detail operation of ArduCAM USB camera for MT9V034. The latest deivce driver, SDK library and examples can be downloaded from the [https://github.com/ArduCAM/ArduCAM\\_USB\\_Camera\\_Shield.](https://github.com/ArduCAM/ArduCAM_USB_Camera_Shield)

# <span id="page-2-1"></span>**2 Hardware Installation**

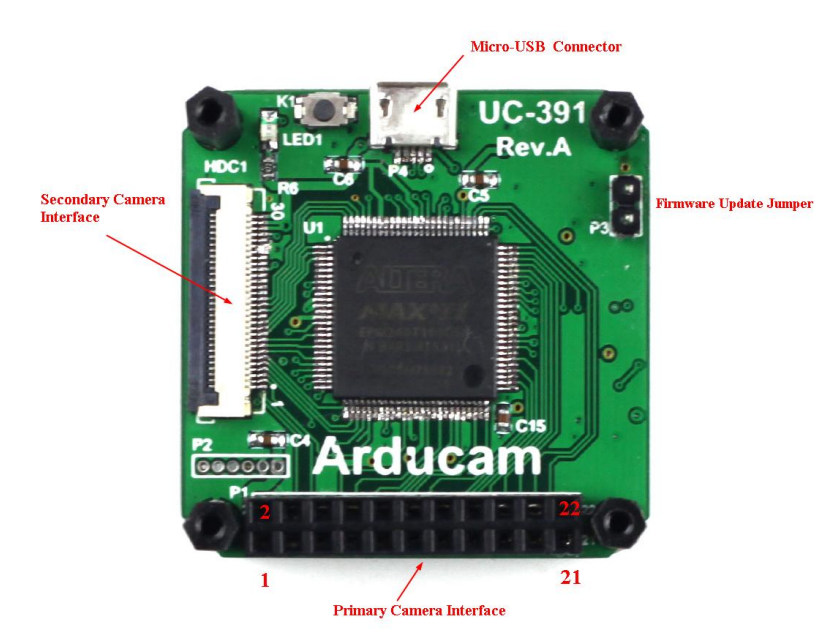

There are two different camera interface provided on the USB camera shield, but only one camera interface can be used at a time. The MT9V034 camera header board should be connected to the primary camera interface and should align the pin 1 of the camera breakout board to the USB camera shield camera connector pin 1.

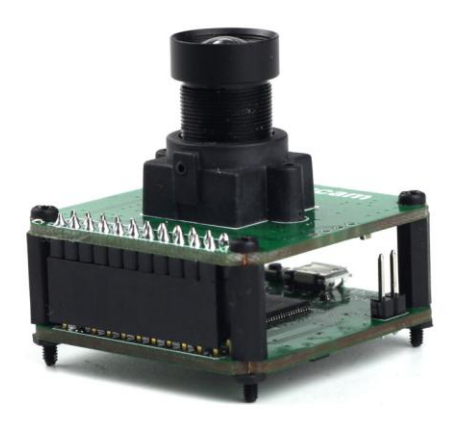

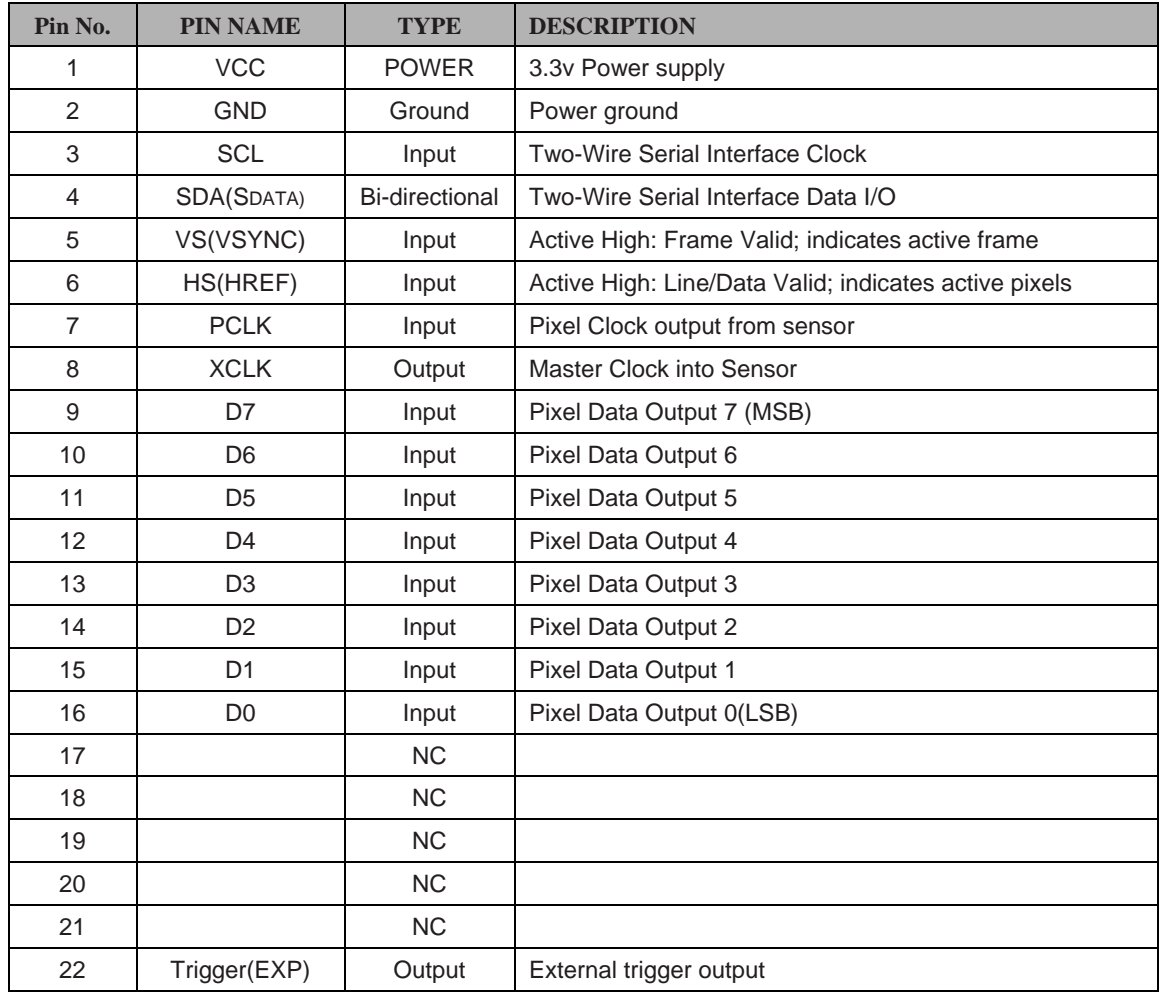

#### **Table 1 P1 Connector Pin Definition**

<span id="page-3-0"></span>The firmware update jumper should be left open when normal operation.

## **Run the Demo**

Plug in the USB cable to the camera and the host PC USB port, and open the Windows demo software. Select the MT9V034 from the Sensor drop down list then click auto-open button.

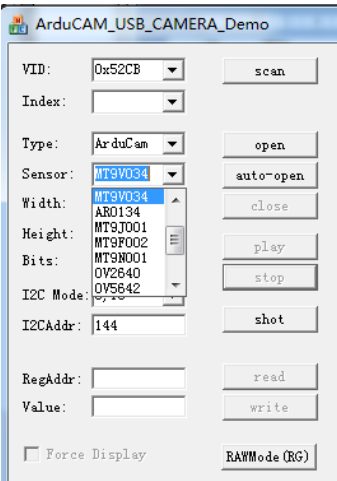

Click play button to run the camera in video mode.

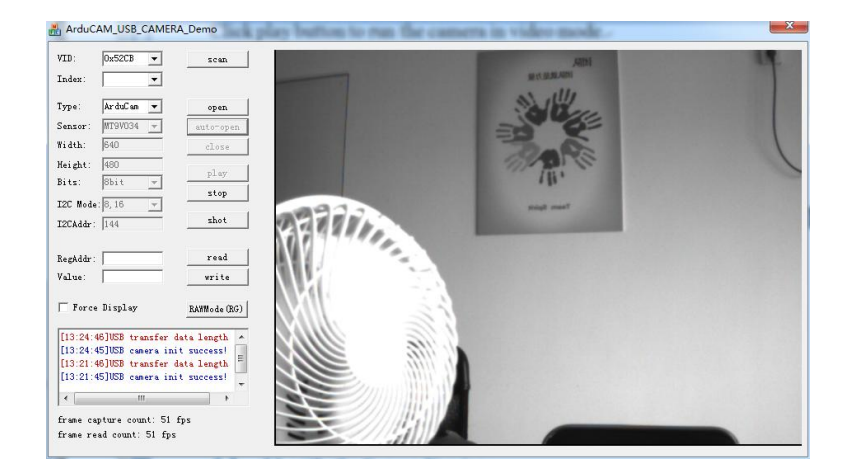

### <span id="page-4-0"></span>**4 Tune the Sensor Registers**

#### **4.1 Identify the Sensor Version**

<span id="page-4-1"></span>Sensor register address 0x00 is read only, and always return the chip vision 0x1324(4900) when read it.

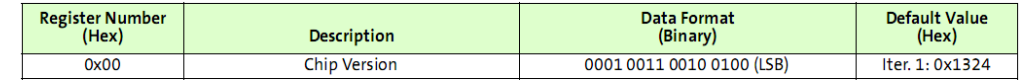

Input the register address 0 in decimal to the RegAddr dialog box and click read button, the Value dialog box will show 4900 in decimal which is identical to 0x1324 in hex.

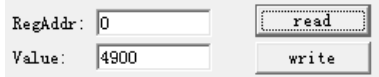

#### **4.2 Adjust the Sensor Exposure**

<span id="page-4-2"></span>The exposure is also called Pixel Integration Control. The MT9V034 is global shutter so all the pixels are exposed at the same time. In manual exposure mode, the total exposure time is determined by the coarse shutter and fine shutter width registers. The actual total integration time, tINT is defined as:

 $tINT = tINTCoarse + tINTFint$ 

 $=$  (number of rows of integration  $\times$  row time) + (number of pixels of integration  $\times$  pixel time)

There are two sets of context that hold the coarse and fine shutter width.

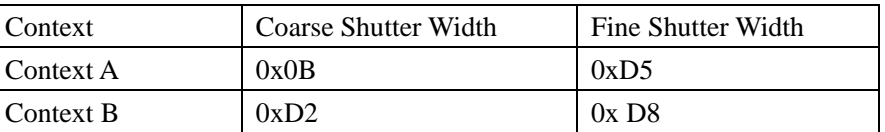

The Coarse Shutter Width equals to number of rows times row time where the row time is defined by Windows Width + Horizontal Blanking registers times master clock.

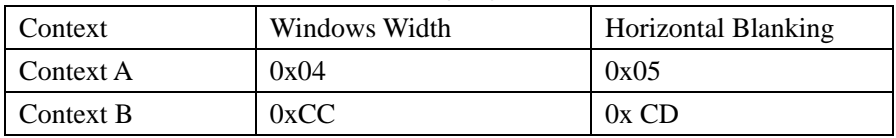

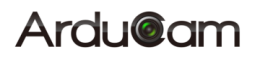

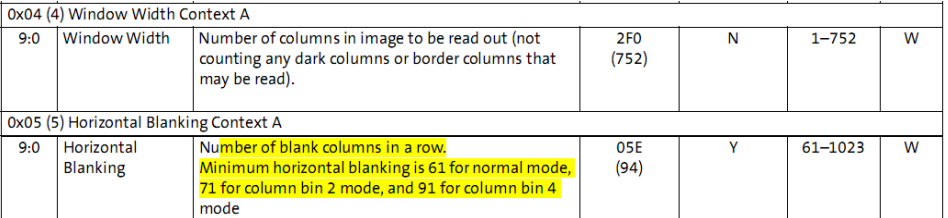

In this case, the minimum exposure time is 260 *master clock Time(see datasheet 0xD5 (213) Fine Shutter Width Total Context A)*, and the maximum exposure time is one *Frame* time. Basically it equals to total vertical resolution times 1 *Row Time,* but sometimes the vertical blanking rows should be added to extend the exposure time if needed.

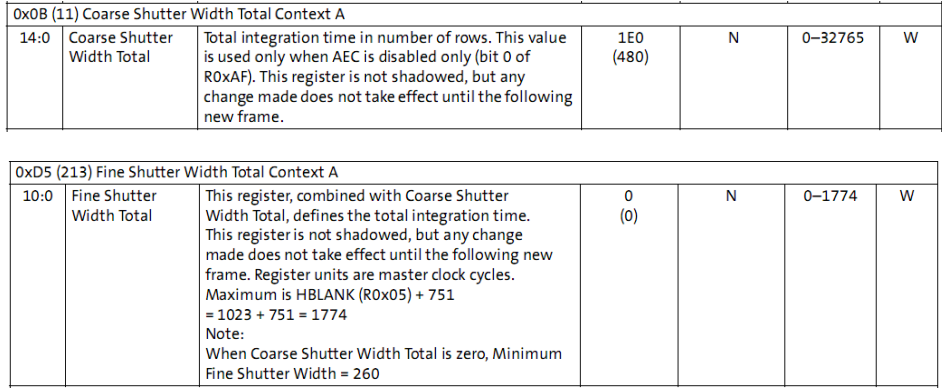

Given the master clock is 24MHz, the minimum exposure time is around 10.8us. And if Windows Width register equals to 640, Horizontal Blanking register equals to 94, the row time equals to 30.6us. If we want to set the exposure to 1ms, we can set the Coarse Shutter Width to 32.

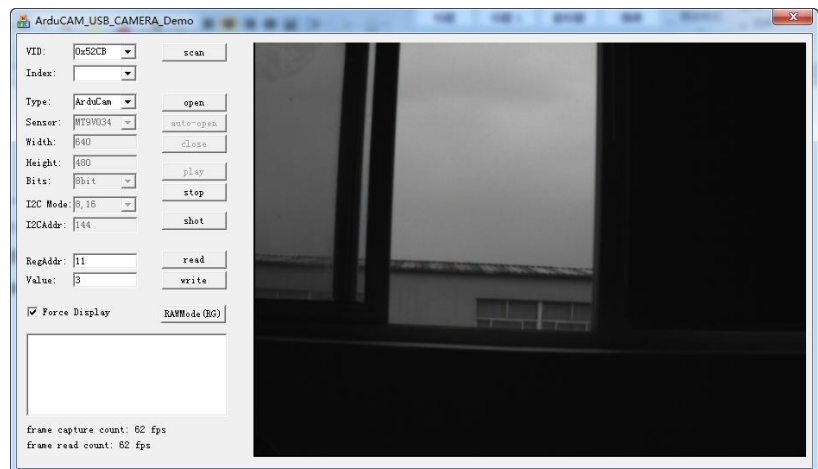

Exposure =  $0.1$ ms, RegAddr =  $11$ , Value =  $3$ 

### **Ardu@am**

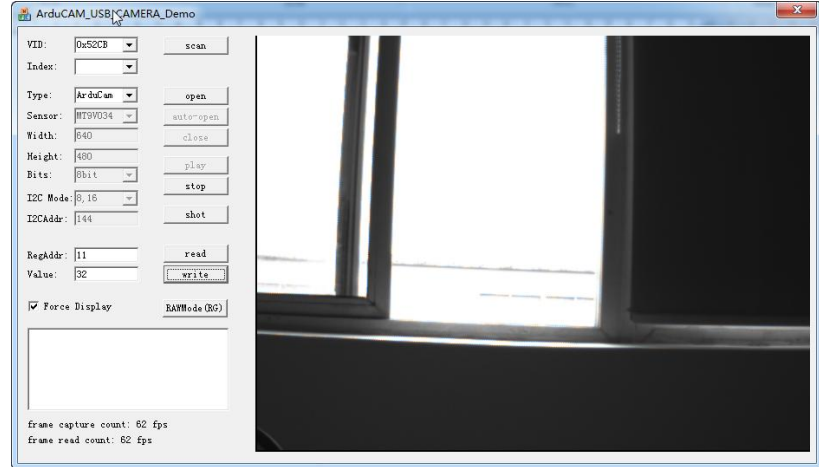

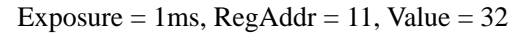

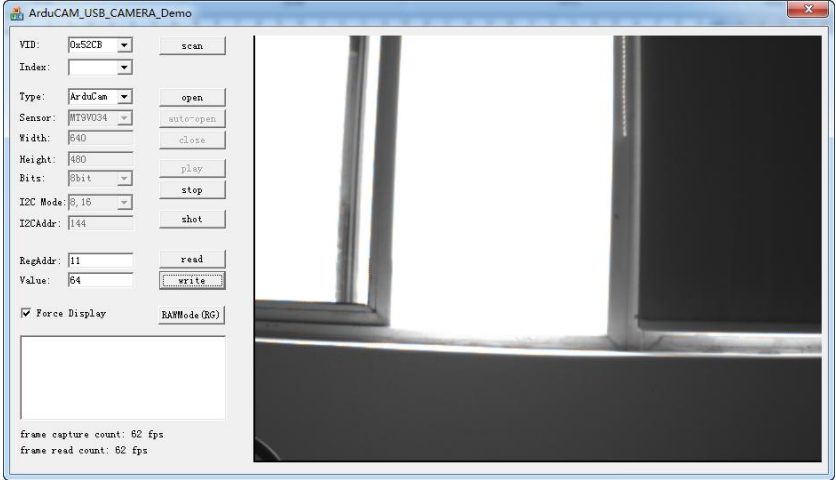

Exposure =  $2ms$ , RegAddr =  $11$ , Value =  $64$